# <span id="page-0-0"></span>QUADERNI DEL LUDiCa

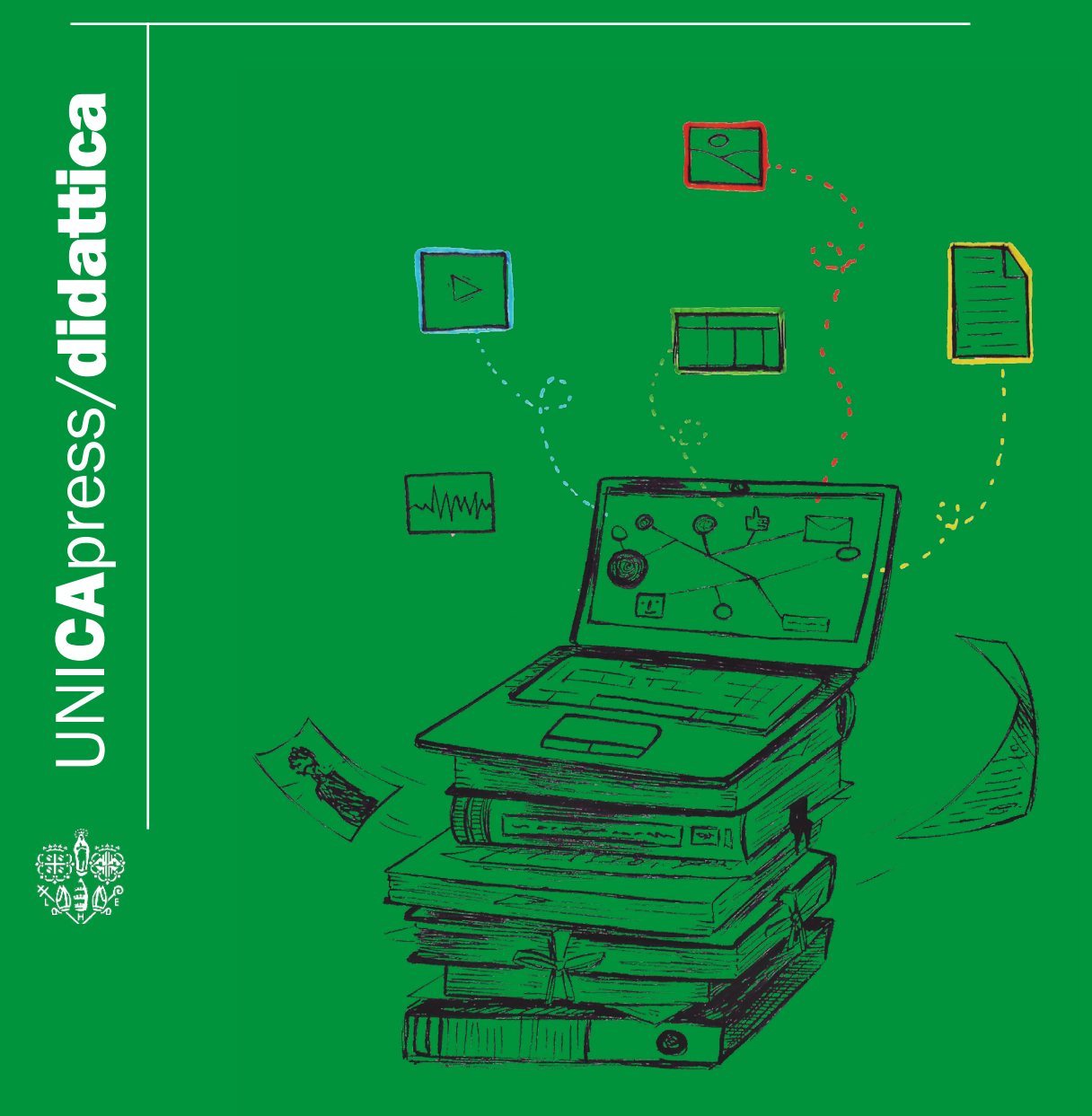

2020 - 2021

LUDiCa è il laboratorio di Umanistica Digitale dell'Università degli Studi di Cagliari; lo spazio nel quale i ricercatori e gli studenti della facoltà di Studi Umanistici possono sperimentare l'integrazione tra le metodologie della ricerca umanistica e le tecnologie digitali.

Al termine del laboratorio studenti e ricercatori sono in grado di organizzare digitalmente i dati emersi da ricerche d'archivio, bibliografiche e multimediali, condotte su casi di studio puntuali; fabbricare oggetti digitali trans-mediali utili alla ricerca; produrre e pubblicare testi divulgativi per la disseminazione dei risultati della ricerca in ambito sia scientifco che divulgativo.

LUDiCa è fondato e diretto da Giampaolo Salice, docente di Storia Moderna UniCa.

UNICApress/didattica Quaderni del LUDiCa (2020-2021)

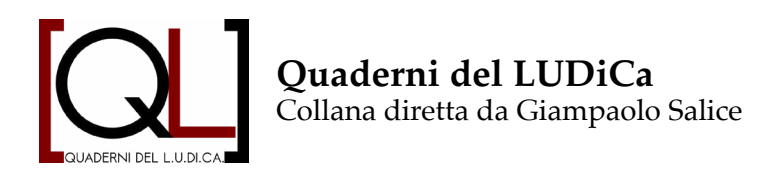

#### *Comitato scientifco*

Alessandro Capra, Diego Cavallotti, Simone Ciccolone, Andrea Corsale, Stefano Dall'Aglio, Jorma Ferino, Antioco Floris, Roberto Ibba, Marco Lutzu, Serge Noiret, Cecilia Novelli, Sabina Pavone, Marcello Ravveduto, Mauro Salis, Enrica Salvatori, Aurora Savelli, Marcello Schirru, Eleonora Todde, Federico Valacchi.

*Comitato di redazione* Filippo Astori Giommaria Carboni Beatrice Schivo

# **QUADERNI del LUDiCa**

**(2020- 2021)**

2

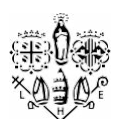

Cagliari

UNICApress

2023

*In copertina:* "LUDiCa" di Marta Melis CC-BY 4.0 (https://creativecommons.org/licenses/by/4.0/)

*Grafca ed Impaginazione:* L'Armadillo editore

© Autori dei contributi e UNICApress CC-BY-SA 4.0 license (https://creativecommons.org/licenses/by-sa/4.0/)

Cagliari, UNICApress, 2022 (http://unicapress.unica.it)

ISBN online: 978-88-3312-086-7 DOI: 10.13125/unicapress.978-88-3312-086-7

# **INDICE**

Un [laboratorio](#page-0-0) di Umanistica digitale al tempo del covid

## QL | 20

- 11 ORGANIZZAZIONE E DIARI DI BORDO
- **I SEMINARI DI APPROFONDIMENTO**
- 17 Esiti
	- [Una colonia greca nella città russa di Odessa](#page-0-0)
	- [Una colonia greca a Trieste](#page-0-0)
	- [Una colonia Greca a Venezia](#page-0-0)
	- [Greco-albanesi in Sicilia](#page-0-0)
	- [Per un glossario di storia marittima e navale](#page-0-0)
- [35 lUdica 20. Un](#page-0-0) bilancio social

## [Ql | 21](#page-0-0)

- 45 Esiti
	- [Il fabbro umanista: un apprendistato digitale](#page-0-0)
	- [Far parlare i monumenti: conoscerli per](#page-0-0)   [conoscersi](#page-0-0)
	- [Tra umanistica digitale e arte contemporanea](#page-0-0)
	- [Conquistadores](#page-0-0) **e** conquistados
	- [La fontana della Trivenere](#page-0-0)
	- [Odi et amo](#page-0-0)
	- [Uomo e Macchina: un laboratorio digitale](#page-0-0)
	- [La sedimentazione di una memoria condivisa.](#page-0-0)
	- [Un monumento è un documento](#page-0-0)

93 **I SEMINARI DI APPROFONDIMENTO** 

OLTRE IL LUDICA

99 [Banche dati delle popolazioni universitarie:](#page-0-0)  un approccio prosopografico e digitale

105 [Il contributo digitale dell'Archivio Storico](#page-10-0)   [dell'Università di Cagliari alle celebrazioni](#page-10-0)  [dei 400 anni dalla fondazione dell'Ateneo](#page-10-0)

129 GUIDE E STRUMENTI DEL LUDICA

129 [Il Glossario di umanistica digitale](#page-0-0)

131 [Impaginare in digitale: guida all'uso di](#page-0-0)   [Scribus](#page-0-0)

132 [Installare Ubuntu su hard disk esterno da](#page-0-0)   [Windows](#page-0-0)

*Oltre il LUDiCA*

# <span id="page-8-0"></span>**Oltre il LUDiCa**

# <span id="page-10-0"></span>*Il contributo digitale dell'Archivio Storico dell'Università di Cagliari alle celebrazioni dei 400 anni dalla fondazione dell'Ateneo23*

Eleonora Todde | eleonora.todde@unica.it Valeria Zedda | zedda.valeria@gmail.com Laura Cogoni | laura.cogoni@live.it

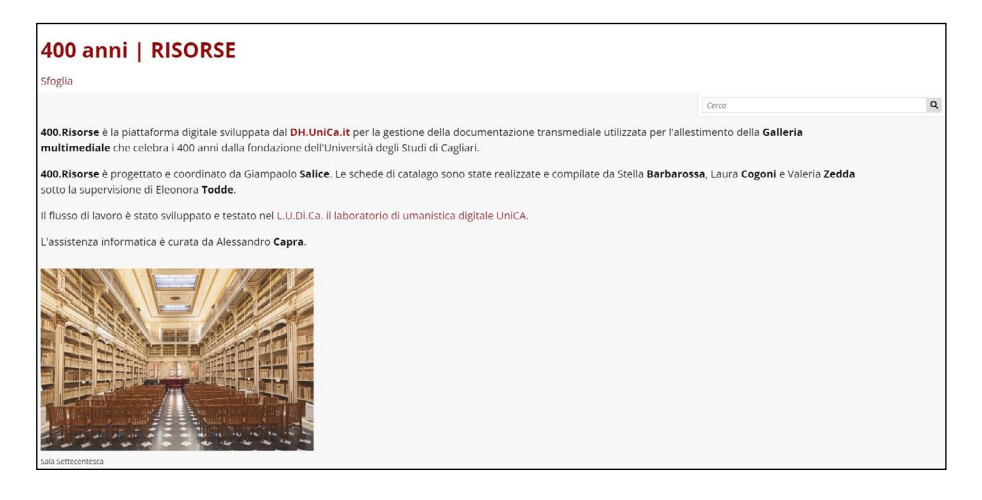

*Fig. 33 - La piattaforma digitale 400.Risorse.*

Il Centro Interdipartimentale per l'Umanistica Digitale (dh.unica.it) nasce nel 2020 per iniziativa dei Dipartimenti di Lettere, Lingue e Beni culturali e di Scienze politiche e sociali dell'Università di Cagliari<sup>24</sup>. È nell'ambito di questa iniziativa prende vita la piattaforma digitale 400 Risorse25, che garantisce la gestione della documentazione transmediale utilizzata per l'allestimento della galleria multimediale che ha celebrato i 400 anni dalla fondazione dell'Università degli Studi di Cagliari26. La piattaforma digitale accoglie al suo interno 70 oggetti di-

<sup>23</sup> Il presente lavoro è articolato secondo un piano di ricerca comune, ma il risultato è frutto di un'elaborazione diferenziata: l'introduzione e il paragrafo 4 sono di Stella Barbarossa, il paragrafo 1 di Eleonora Todde, il paragrafo 2 di Valeria Zedda e il paragrafo 3 di Laura Cogoni.

<sup>24</sup> Il Centro accoglie al suo interno ambiti diferenti (archivistico, cinema, la televisione e nuovi media digitali, geografco, musicale e storico) a dimostrare come l'interdisciplinarietà ricopra un valore aggiunto dell'esperienza universitaria. Cfr. https://dh.unica.it/ambiti/.

<sup>25</sup> 400 Risorse è un progetto ideato e coordinato da Giampaolo Salice. Le schede di catalogo sono state realizzate e compilate da Stella Barbarossa, Laura Cogoni e Valeria Zedda, sotto la supervi-sione di Eleonora Todde.

<sup>26</sup> Per rendere onore alla ricorrenza che celebra i 400 anni dalla fondazione

gitali facenti capo a diversi modelli di risorsa: base resource, risorsa archeologica, risorsa audio, risorsa beni naturalistici-paleontologia, risorsa bibliografica, risorsa cartografica, risorsa conferenze, convegni e seminari, risorsa documentale, risorsa fotografica, risorsa opera d'arte e risorsa patrimonio scientifco e tecnologico.

I modelli di risorsa hanno risposto a determinate caratteristiche, scelte sulla base delle normative dell'Istituto Centrale per il catalogo e la documentazione (ICCD) indispensabili per l'acquisizione delle conoscenze sul patrimonio archeologico, architettonico e paesaggistico, storico artistico e demoetnoantropologico. L'ICCD ha infatti elaborato a tal fne un complesso sistema di standard, comprensivo di strumenti e regole atti a catalogare i beni secondo criteri omogenei a livello nazionale. Il sistema di standard individuato è risultato articolato in: principi di metodo, normative, strumenti terminologici, come i linguaggi formalizzati, le defnizioni, i vocabolari e i thesauri e le indicazioni per la documentazione di corredo<sup>27</sup>

dell'Ateneo cagliaritano, il DH UniCa, col coordinamento di Giampaolo Salice, ha realizzato una mostra trans-mediale e di-gitale capace di restituire all'utente un'esperienza a 360 gradi. La mostra 400 anni. Una Storia UniCa è fruibile a partire da dicembre 2020, e ha trovato spazio all'interno dell'ecosistema digitale del Centro DH.unica.it. La mostra ha lo scopo di rendere virtualmente ripercorribili i momenti salienti della lunga storia di UniCa, dalle origini fno ad oggi, passando per le due grandi guerre, il '8 e gli anni '0. E poi i protagonisti: i rettori che si sono susseguiti nel corso del tempo, le prime donne laureate, le prime docenti e i laureati honoris causa. Cfr. anche *L'Università di Cagliari e i suoi rettori*, a cura di M. Rapetti, G. Scroccu, E. Todde, Ilisso edizioni, Nuoro 2020.

<sup>27</sup> Per un quadro più completo degli standard ICCD cfr. Maria Letizia Mancinelli, *Gli standard catalo-grafci dell'Istituto centrale per il catalogo e la documentazione* in Roberta Tucci, *Le voci, le opere e le cose. La catalogazione dei beni culturali etnoantropologici*, Istituto Centrale per il catalogo e la documenta-zione, Ministero dei beni e delle attività culturali e del turismo, Roma 2018, pp. 279-302.

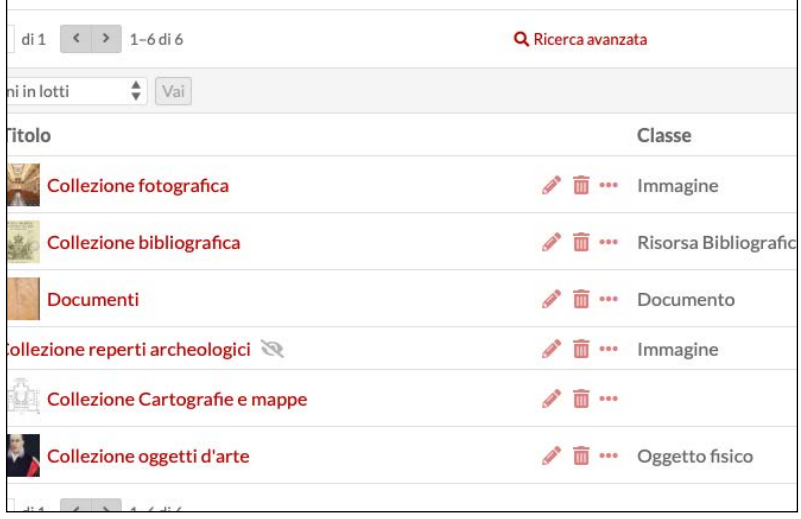

 *Fig.34 - Elenco collezioni in Omeka S.*

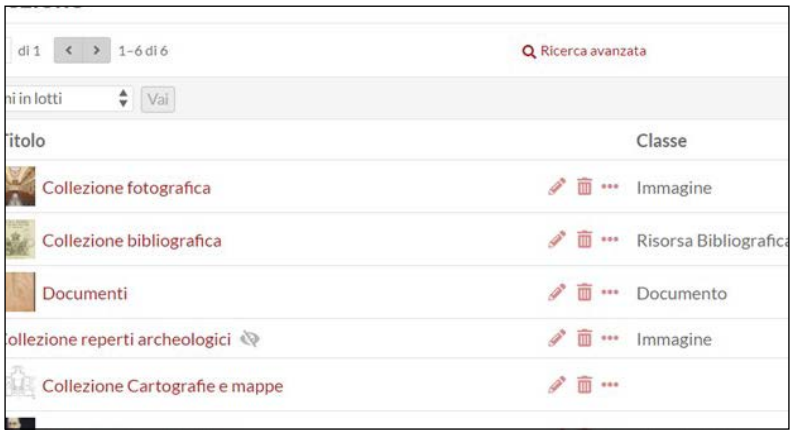

 *Fig.35 - Elenco modelli di risorsa in Omeka S.*

#### *L'Archivio Storico e i 400 anni di UniCa*

A partire dal 2015 l'Università degli Studi di Cagliari ha avviato diversi progetti per la valorizzazione del proprio Archivio Storico, con l'obiettivo di rispondere alle logiche di promozione della cultura nel territorio, identificato con la "terza missione". A tal proposito si ricor-

dano le manifestazioni Unica Comunica<sup>28</sup>, La Notte Europea dei Ricercatori e Monumenti Aperti<sup>29</sup>, quest'ultima vede l'archivio di Ateneo protagonista fn dall'edizione del 201630.

L'interesse verso la realizzazione di strumenti descrittivi del patrimonio documentario attraverso strumenti informatici ha portato all'adesione dell'Archivio Storico all'infrastruttura digitale del Centro interdipartimentale per l'Umanistica Digitale. Grazie all'ecosistema appena costituito è stato realizzato un apposito spazio per i materiali (testuali, fotografci e database), tra cui l'inventario della documentazione dal 1764 al 190031. Inoltre, sono stati avviati due progetti per la realizzazione di una banca dati sugli studenti <sup>32</sup>e sui docenti<sup>33</sup> della Regia Università di Cagliari dalle origini fno al 1946.

Per ciascuno studente è stata creata una scheda sulla carriera universitaria che contiene le seguenti informazioni: provenienza, anno accademico di immatricolazione, facoltà o corso, anno accademico di conseguimento dei gradi accademici previsti dai regolamenti universitari, titoli delle tesi di licenza e di laurea, segnature archivistiche delle tesi, annotazioni di approfondimento sulla carriera dello studente.

La banca dati dei docenti, che si integra perfettamente con quella degli studenti, presenta, oltre i dati anagrafici, i seguenti campi, utili per una ricerca efficace ed efficiente: facoltà e corso di laurea di appartenenza, biografia, carriera extra-accademica, filoni di ricerca e produzione scientifica, riferimenti bibliografici, fonti archivistiche.

Il database, inoltre, consente di efettuare studi statistici grazie alla presenza dei fltri di ricerca che permettono di conoscere le persone di ciascuna facoltà o di una certa regione, ma anche il numero di immatricolati che per vari motivi non terminavano il loro percorso di studi. Il lavoro garantisce uno strumento innovativo e fornisce agli utenti testi dettagliati e, al contempo, di facile comprensione in modo che l'accesso alle fonti primarie non sia riservato alle sole comunità di studiosi e intellettuali.

<sup>28</sup> Manifestazione di promozione dell'offerta formativa che avvicina l'Università al territorio.

<sup>29</sup> https://monumentiaperti.com/it/.

<sup>30</sup> Andrea Pergola, *Eventi e attività dell'Archivio storico*, in Mariangela Rapetti, Eleonora Todde, *La 'stanza per vestirsi dei signori professori' Guida all'Archivio storico dell'Università degli Studi di Cagliari,* Grafca del Parteolla, Dolianova 2016, pp. 137-143.

<sup>31</sup> https://patrimonio.archiviostorico.unica.it.

<sup>32</sup> Progetto di ricerca Il portale digitale dell'Archivio Storico dell'Università di Cagliari, condotto da Valeria Zedda nell'ambito del Dottorato in Storia, Beni culturali e Studi internazionali dell'Università degli Studi di Cagliari, XXXIII ciclo.

<sup>33</sup> Progetto di ricerca «Digital Portraits»: per uno strumento multimediale sui docenti della Regia Università degli Studi di Cagliari (1764-1946), condotto da Laura Cogoni nell'ambito del Dottorato in Storia, Beni culturali e Studi internazionali dell'Università degli Studi di Cagliari, XXXV ciclo.

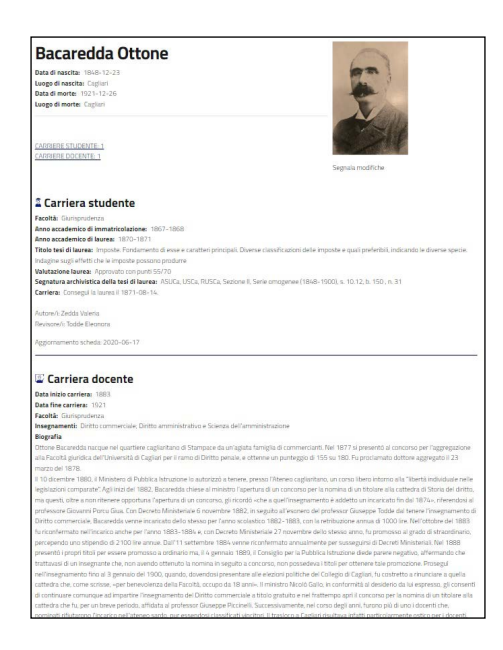

 *Fig.36 - La carriera studente e la carriera docente di Ottone Bacaredda.*

In occasione delle celebrazioni per i 400 anni dell'Ateneo, per meglio rispondere alle esigenze di divulgazione, è stato fnanziato un apposito progetto dal titolo La valorizzazione della storia e del patrimonio dell'Università degli Studi di Cagliari, ricostruzione storica della struttura del palazzo Belgrano e del patrimonio storico iconografco presente nel palazzo del Rettorato, responsabile scientifco prof.ssa Cecilia Tasca. A conclusione del lavoro, oltre alla realizzazione di una mostra nell'atrio del Rettorato e della galleria multimediale 400 anni. Una Storia UniCa, sono state realizzate altre due carriere all'interno del sito dell'archivio: quella relativa ai rettori e ai laureati honoris causa. Mentre la prima è modellata sull'esempio della scheda docente, quella dei laureati ad honorem risulta costituita dai seguenti campi: data di laurea, facoltà, corso, biografia e motivazione della laurea, con indicazione del preside e del rettore al momento in carica, il docente proponente, la commissione di laurea e il titolo della prolusione.

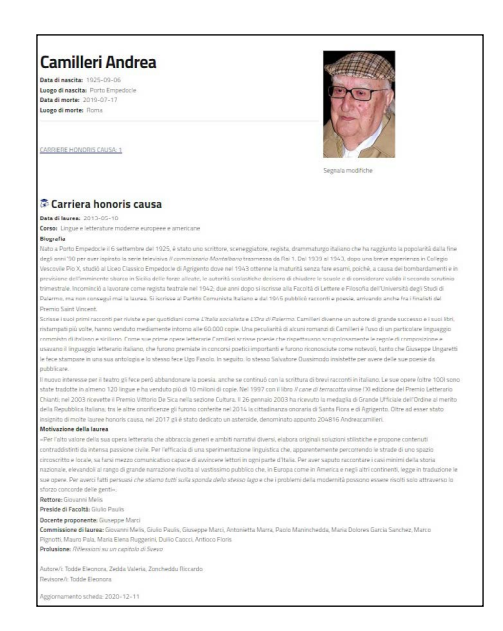

*Fig.37 - La carriera honoris causa di Andrea Camilleri.*

Ad oggi, il sito fornisce agli utenti poco meno di diciassettemila schede biografche, così ripartite: 16.476 studenti, 391 docenti, 56 rettori e 47 laureati honoris causa. Questo enorme patrimonio informativo è parzialmente confuito nella mostra multimediale 400 anni. Una Storia UniCa, all'interno del percorso tematico Persone, composto dalle seguenti gallerie.

Rettori34, in ordine alfabetico, dal 1626 al 1991: Mario Aresu, Emanuele Francesco Asquer y Martì, Giuseppe Aymerich, Roberto Binaghi, Giovanni Borgna, Antonio Alberto Boscolo, Giuseppe Brotzu, Salvatore Angelo Cadello y Cugia, Pietro Cani, Gerolamo Cao y Ordà, Giovanni Cao y Ordà, Giorgio Carcassona, Antonio Giuseppe Carcassona y Cao Sanjust, Angelo Maria Carta Delipery, Giovanni Saturnino Carta y Fortesa, Oddo Casagrandi, Duilio Casula, Pio Colombini, Diego Antioco Cugia y Cambiaso, Antonino D'Angelo, Gavino de Aquena, Bernardo De la Cabra, Roberto De Ruggiero, Francesco Ignazio Detory Pinna, Cosma Escarxoni, Serafno Esquirro y Cassiano, Antonio Fais, Francesco Ignazio Fenoglio, Rafaele Furcas, Ilario Galcerin, Francesco Gallo, Enrico Gandolfo, Patrizio Gennari, Francesco Ignazio Guiso, Antioco Loru, Gaetano Loy, Ambrogio Machin y Achena, Giovanni Meloni Baille, Giuseppe Missaghi, Gaetano Orrù, Francesco Ortu, Giuseppe Peretti, Ernesto Puxeddu, Cesare Sacerdotti, Edoardo

<sup>34</sup> https://400.unica.it/persone/rettori.

Sanna, Giovanni Leonardo Sanna, Pietro Sanna y Malonda, Gavino Scano, Alberto Serra, Francesco Antioco Soler y Sarroch, Giovanni Spano, Domenico Tarantino, Giuseppe Todde, Pasquale Umana, Gerolamo Placido Valonga y Sisternes de Oblites, Luigi Zanda.

Docenti illustri<sup>35</sup>, in ordine alfabetico: Giovanni Maria Angioy, Paola Maria Arcari, Ottone Bacaredda, Mario Betti, Giovanni Andrea Bucchetti, Armando Businco, Antonio Cao, Aldo Capitini, Enrico Carboni Boi, Ignazio Carboni, Ugo Efsio Francesco Carcassi, Giovanni Carniçer, Mario Carta, Raimondo Ciccu, Gaetano Cima, Fernando Clemente, Francesco Maria Corongiu, Erminio Costa, Ernesto de Martino, Pietro Francesco Degioanni, Carlo Nicola Maria Fabi, Ignazio Fadda, Giovanni Falconi, Costantino Fassò, Liberato Fassoni, Antonio Galcerin y Soler, Giacinto Hintz, Pietro Antonio Leo, Teodoro Davide Levi, Giovanni Licheri, Giovanni Lilliu, Bernardo Loddo, Domenico Lovisato, Alessandro Lustig, Giuseppe Macciotta, Giuliana Luigia Evelina Mameli Calvino, Salvatore Giuseppe Mameli, Francesco Manca del Prado, Lorenzo Maranesi, Antonio Marongiu, Giovanni Domenico Melis, Salvatore Melis, Francesco Mocci, Salvatore Mostallino, Bachisio Raimondo Motzo, Giuseppe Oddo, Paolo Maria Oggero, Antonio Pacinotti, Giacomo Giuseppe Paglietti, Salvatore Pala, Alberto Pincherle, Michele Antonio Plazza, Luciano Provenzale, Lino Salis, Vittoria Sanna, Mario Secci, Gioele Solari, Antonio Spanedda, Piero Srafa, Giuseppe Nazzareno Sterzi, Giovanni Maria Tanda, Giuseppe Valentino, Giovanni Battista Vasco, Camillo Viterbo.

Prime donne docenti<sup>36</sup>, in ordine alfabetico: Rita Brunetti (Farmacia), Angelina Cabras (Economia e Commercio), Anna Maria Calvi in Sorgia (Giurisprudenza), Ida Caria Comaschi (Ingegneria), Maria Teresa Dal Monte (Scienze politiche), Cecilia Dentice di Accadia (Lettere e Filosofia), Olga Gogala (Magistero), Pia Maria Nalli (Scienze fisiche, matematiche e naturali) e Zaira Ollano (Medicina e Chirurgia).

Prime donne laureate<sup>37</sup>, in ordine cronologico: Paola Satta (Medicina e Chirurgia), Carmelita Rossi (Scienze fisiche, matematiche e naturali), Isabella Delitala (Scuola di Farmacia), Elgisa Coda (Giurisprudenza), Anita Sciacchitano (Lettere e Filosofa), Rosaria Pisano (Farmacia), Maria Pala (Magistero), Fulvia Riccardino (Ingegneria), Wanda Adelaide Biddau (Economia e Commercio), Efisia Busonera (Scienze politiche), Gabriella Cadeddu (Scienze politiche), Gabriella Corrias (Scienze politiche) e Maria Rafaella Podda (Scienze politiche).

Laureati ad honorem<sup>38</sup>, in ordine cronologico: Erminio Costa,

<sup>35</sup> https://400.unica.it/persone/docenti-illustri.

https://400.unica.it/persone/prime-donne-docenti.

<sup>37</sup> https://400.unica.it/persone/prime-donne-laureate.

<sup>38</sup> https://400.unica.it/persone/laureati-ad-honorem. Si ringrazia Riccardo Zoncheddu perla colla-borazione nella ricerca archivistica e nella realizzazionedeiprofli biografci.

Paul Sadoul, Henry Denolin, William Ferrari, Gerald Maurice Edelman, Vincent Dole, William Herman Prusof, Lewis E. Braverman, Ilya Prigogine, Samuel Refetof, Emanuel Mooser, Joseph Amedeo DI Paolo, Benito Lombardi, Michel Durand Delga, Piero Zufardi, Alistair C. Crombie, Thomas Henry Gardiner Aitken, Jean Dausset, Bernard Tandler, Piero Angela, Luigi Luca Cavalli Sforza, Valeer Desmet, Roy Wise, Thomas Earl Starzl, Niki Etsuo, Ennio Morricone, Michelle Perrot Roux, John Hildebrand, Alberto Alessandro Luigi Grimaldi di Monaco, Zvi Rappoport, Carlo Lorenzo Cazzullo, David Schlessinger, Guido Petter, Maurice Antoine Bruhat, Robert Henry Riddell, Vincenzo Soro, Maria Lai, Albino Bernardini, Federico Palomba, Dante Gatteschi, Harald Weinrich, Michele Parrinello, Karel Geboes, Gillo Dorfes, Andrea Camilleri, Yung-Chi Cheng e Peter Matyus.

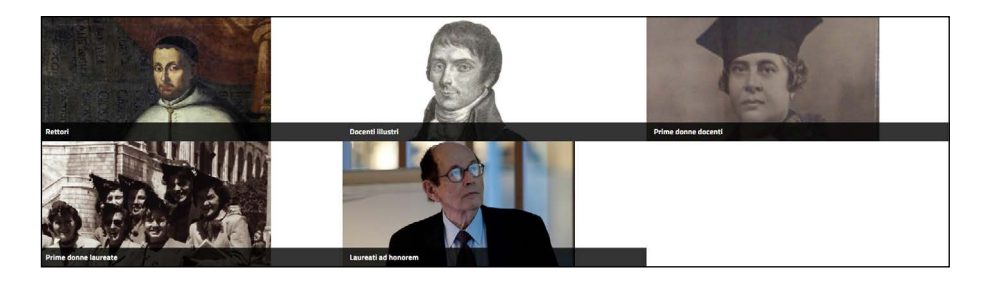

*Fig.38 - La sezione "Persone" nel portale 400 anni.*

*Le schede matrice della Collezione documenti e della Collezione cartografe e mappe*

Tra i contenuti che oggi popolano il sito "400 anni. Una Storia Uni-Ca" sono presenti molteplici collezioni digitali inserite e descritte attraverso l'applicativo Omeka, tra le quali sono presenti la Collezione Documenti e la Collezione cartografe e mappe. Queste collezioni contengono le schede descrittive di documenti e cartografe importanti per la storia dell'università. Le varie schede, che apparentemente possono sembrare un semplice inserimento di dati, in realtà sono frutto di un'attenta rifessione e di uno studio approfondito degli standard per la descrizione degli oggetti digitali. Ciò che l'utente consulta nel portale è il risultato fnale di due fasi di lavoro: durante la prima fase si è lavorato alla progettazione delle schede matrici da utilizzare per la descrizione del documento e della cartografia; nella seconda fase si è proceduto ad inserire gli oggetti digitali con le relative descrizioni.

#### *La realizzazione della scheda matrice*

Affinché si potessero realizzare due schede matrici scientifiche si è deciso di seguire gli standard per la descrizione archivistica nazionali e internazionali elaborati a partire dalla fne degli anni ottanta del Novecento nell'ambito del Consiglio internazionale degli archivi<sup>39</sup>, nello specifico l'International Standard Archival Description (ISAD)<sup>40</sup> per la descrizione dei fondi archivistici, l'International Standard Archival Authority Record (ISAAR)41 per la descrizione dei soggetti produttori. Si è inoltre integrato lo standard Encoded Archival Description (EAD)42, sviluppato a metà degli anni Novanta per rendere le descrizioni accessibili attraverso il web.

I dati obbligatori per la descrizione previsti da questi standard sono: identifcatore dell'unità, che corrisponde all'identifcativo dell'unità di descrizione; denominazione o titolo dell'unità, che può essere originale o attribuito; data o estremi cronologici dell'unità; descrizione fisica, in cui vengono fornite informazioni relative alla consistenza e alle caratteristiche fsiche dell'oggetto descritto; provenienza, cioè l'ente o il soggetto responsabile della produzione e della documentazione descritta; ente responsabile dell'accesso intellettuale, attraverso cui viene indicato l'istituto conservatore del materiale descritto; localizzazione fsica, che identifca il luogo in cui la documentazione descritta è raccolta; unità di condizionamento, che indica il numero seriale assegnato al contenitore del materiale descritto; caratteri specifci della documentazione, che specifca informazioni relative a una determinata tipologia di documento (ad esempio la scala nelle cartografe); lingua della documentazione; abstract, cioè un breve riassunto del contenuto dell'oggetto; note, elemento generico che permette di inserire altre informazioni aggiuntive; oggetto archivistico digitalizzato, che consente di inserire il collegamento tra l'unità di descrizione e la rappresentazione digitale; gruppo di localizzazioni dell'oggetto archivistico digitalizzato, che permette di descrivere e raggruppare insieme più elementi.

A questi elementi si vanno ad aggiungere altri opzionali, tra cui condizioni d'accesso, incrementi previsti, modalità di acquisizione, esistenza e localizzazione copie, procedure, tempi e criteri di scarto, criteri di riordinamento, bibliografa, storia istituzionale-amministrativa o biografa, chiavi d'accesso controllato, storia archivistica, oggetto archivistico digitalizzato, caratteristiche materiali e requisiti tecnici, condizioni di utilizzazione.

<sup>39</sup> Paola Carucci, Maria Guercio, Manuale di archivistica, Carocci editore, Roma 2008, pp. 137-142.<br>40 http://

<sup>40</sup> http://media.regesta.com/dm\_0/ANAI/anaiCMS/ANAI/000/0111/ ANAI.000.0111.0002.pdf.

<sup>41</sup> https://www.icar.beniculturali.it/biblio/pdf/standard/isaar%202.pdf.<br>42 https://www2.archivists.org/sites/all/files/EAD3-TL-eng.pdf.

https://www2.archivists.org/sites/all/files/EAD3-TL-eng.pdf.

A seguito dell'analisi degli standard è iniziato il lavoro di progettazione delle schede matrici. Rifettendo su quali fossero le informazioni che meglio avrebbero potuto descrivere l'oggetto e che l'utente avrebbe dovuto poter reperire nella scheda, oltre a quelle obbligatorie previste dagli standard, ci si è resi conto che la scheda non sarebbe stata solamente la descrizione di un documento o di una mappa, ma anche la descrizione di un oggetto digitale e per tale ragione si è deciso che avrebbe dovuto comprendere anche tutti i dati relativi alla descrizione della digitalizzazione, vale a dire il tipo di formato, la data e il nome di chi si è occupato della digitalizzazione, le dimensioni dell'immagine e così via.

Tra le varie etichette che l'applicativo Omeka consente di inserire in fase di progettazione, per le scheda della collezione documenti sono stati scelti i seguenti metadati: classe, in questo caso specifco si tratta di documento; identifcativo; altro livello di descrizione, modifcato in "Livello di descrizione"; titolo, modifcato in "Titolo originale"; data; ambiti e contenuto; autore, modifcato in "Autore del documento"; segnatura o codice identificativo, modificato in "Segnatura archivistica"; consistenza e supporto dell'unità di descrizione; caratteristiche materiali e requisiti tecnici, modificato in "Stato di conservazione e danni"; lingua; condizioni che regolano l'accesso; condizioni che regolano la riproduzione; nome del soggetto produttore; soggetto conservatore; riassunto, modifcato in "Trascrizione"; trascritto da; citazione bibliografica; autore secondario, modificato in "Autore della riproduzione digitale"; dià del año, modificato in "Data della riproduzione digitale"; formato; ampiezza, modifcato in "Dimensioni dell'immagine"; denominazione o titolo, modifcato in "Dimensione del fle"; editore, modifcato in "ESC-Ente schedatore"; creatore; data di creazione; licenza d'uso; diritti, modificato in "ECP-Ente competente per tutela".

Per la scheda matrice della collezione cartografe e mappe, i metadati che sono stati scelti sono i seguenti: classe: in questo caso si tratta di immagine; titolo, modifcato in "Titolo originale"; data; ambiti e contenuto; autore, modifcato in "Autore del documento"; consistenza e supporto dell'unità di descrizione; descrizione, modifcato in "Tecniche"; ampiezza, modifcato in "Scala"; tipo, modifcato in "Tipo di rappresentazione"; has tipologia, modificato in "Rappresentazione" tematica"; caratteristiche materiali e requisiti tecnici, modifcato in "Stato di conservazione e danni"; nota dell'archivista; condizioni che regolano l'accesso; condizioni che regolano la riproduzione; esistenza e localizzazione degli originali; autore secondario, modifcato in "Autore della riproduzione digitale"; dìa del año, modifcato in "Data della riproduzione digitale"; formato; oggetto, modifcato in "Dimensioni dell'immagine"; denominazione o titolo, modifcato in "Dimensione del fle"; editore, modifcato in "ESC-Ente schedatore"; creatore; data di creazione; licenza d'uso; diritti, modifcato in "ECP-Ente competente per tutela".

Non è detto che tutti i campi previsti nelle schede matrici possano essere compilati, non sempre si possiedono tutti i dati o si conoscono tutte le informazioni di un documento o una di carta che si deve descrivere; nonostante ciò, si è deciso di inserire il maggior numero di etichette in modo tale che in futuro le schede si possano sempre integrare con nuovi dati e siano adatte alla descrizione di nuovi oggetti da inserire nel portale.

#### *Il caricamento degli oggetti digitali con relative descrizioni*

Conclusa la progettazione della scheda matrice è iniziato il lavoro di caricamento degli oggetti digitali nelle relative collezioni. Questa operazione è avvenuta sempre all'interno dell'applicativo Omeka; per prima cosa si è selezionata la collezione a cui appartiene l'oggetto digitale da descrivere, per esempio nel caso del documento *Lettera di Alberto Pincherle* è stata scelta la collezione documenti, poi si è proceduto all'inserimento dei dati, successivamente è stata caricata la digitalizzazione. Infne, l'oggetto descritto è stato geolocalizzato nella mappa. Lo stesso procedimento è stato seguito per l'inserimento delle mappe e delle cartografe.

La collezione documenti presenta ad oggi i seguenti contenuti: Bolla di Paolo V<sup>43</sup>, Privilegio di fondazione del re Filippo III<sup>44</sup>, Constituciones hechas por los Magnifcos Conselleres de la Ciudad de Caller sobra la creasion y fundasion de la Universidad y estudio general en la mesma Ciudad45, Libro de grados de doctores començando del ano 1709 asta 172346, Libro de Juntas y Resolusiones desta Primaria Universidad de Caller<sup>47</sup>, Patente di nomina del Rettore Carcassona<sup>48</sup>, Diploma di S.M. il Re Carlo Emanuele di restaurazione della Regia Università di Cagliari<sup>49</sup>, Elenchus clarissimorum professorum Regiae Academiae Calaritanae anni MDCCLXV-LXVI in quo argumenta rerum, quas singuli docebunt, indicatur<sup>50</sup>, Relazione del Magistrato sopra gli Studi a S.M. in merito all'esito che hanno avuto le scuole della Regia Università di Cagliari nell'anno scolastico 1795-1796<sup>51</sup>, volumi della Biblioteca<sup>52</sup>, Re-

<sup>43</sup> https://risorse.dh.unica.it/s/400-risorse/item/45.

<sup>44</sup> https://risorse.dh.unica.it/s/400-risorse/item/47.

<sup>45</sup> https://risorse.dh.unica.it/s/400-risorse/item/49.<br>46 https://risorse.dh.unica.it/s/400-risorse/item/16.

<sup>46</sup> https://risorse.dh.unica.it/s/400-risorse/item/16.<br>47 https://risorse.dh.unica.it/s/400-risorse/item/21.

<sup>47</sup> https://risorse.dh.unica.it/s/400-risorse/item/21.

<sup>48</sup> https://risorse.dh.unica.it/s/400-risorse/item/26.<br>49 https://risorse.dh.unica.it/s/400-risorse/item/106

https://risorse.dh.unica.it/s/400-risorse/item/106.

<sup>50</sup> https://risorse.dh.unica.it/s/400-risorse/item/51.

<sup>51</sup> https://risorse.dh.unica.it/s/400-risorse/item/53.<br>52 https://risorse.dh.unica.it/s/400-risorse/item/57.

<sup>52</sup> https://risorse.dh.unica.it/s/400-risorse/item/57.

golamento del Museo<sup>53</sup>, elenco degli studenti distinti<sup>54</sup>, documenti delle ammessioni degli allievi ai corsi dell'anno scolastico 1862-6355, Dei privilegi dell'estraterritorialità56, lettera di Paolo Boselli57, telegramma di Ottone Bacaredda<sup>58</sup>, censimento del personale di razza ebraica<sup>59</sup>, lettera di Giuseppe Brotzu<sup>60</sup>, lettera di Giuseppe Bottai<sup>61</sup>, lettera di Alberto Pincherle<sup>62</sup>.

La collezione cartografie e mappe, invece, è composta come segue: pianta e prospetto del complesso dell'Università degli Studi, del Regio Teatro e del Seminario Tridentino<sup>63</sup>, pianta e profilo della vecchia fabbrica<sup>64</sup>, pianta e prospetto dell'Università<sup>65</sup>, facciata della R. Università e del Seminario<sup>66</sup>, Regia Università di Cagliari<sup>67</sup>.

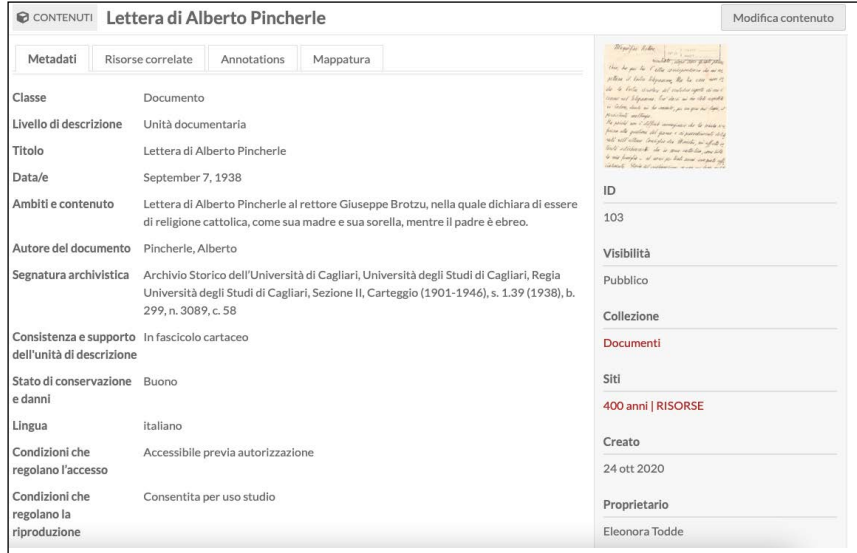

*Fig.39 - Scheda descrittiva di un documento in Omeka S.*

<sup>53</sup> https://risorse.dh.unica.it/s/400-risorse/item/79.

<sup>54</sup> https://risorse.dh.unica.it/s/400-risorse/item/82.

<sup>55</sup> https://risorse.dh.unica.it/s/400-risorse/item/84.

<sup>56</sup> https://risorse.dh.unica.it/s/400-risorse/item/90.

<sup>57</sup> https://risorse.dh.unica.it/s/400-risorse/item/92.<br>58 https://risorse.dh.unica.it/s/400-risorse/item/95. 58 https://risorse.dh.unica.it/s/400-risorse/item/95.

<sup>59</sup> https://risorse.dh.unica.it/s/400-risorse/item/97.

<sup>60</sup> https://risorse.dh.unica.it/s/400-risorse/item/99.<br>61 https://risorse.dh.unica.it/s/400-risorse/item/101

<sup>61</sup> https://risorse.dh.unica.it/s/400-risorse/item/101.<br>62 https://risorse.dh.unica.it/s/400-risorse/item/103. https://risorse.dh.unica.it/s/400-risorse/item/103.

<sup>63</sup> https://risorse.dh.unica.it/s/400-risorse/item/3.<br>64 https://risorse.dh.unica.it/s/400-risorse/item/55 https://risorse.dh.unica.it/s/400-risorse/item/55.

<sup>65</sup> https://risorse.dh.unica.it/s/400-risorse/item/64.

<sup>66</sup> https://risorse.dh.unica.it/s/400-risorse/item/68.<br>67 https://risorse.dh.unica.it/s/400-risorse/item/70.

https://risorse.dh.unica.it/s/400-risorse/item/70.

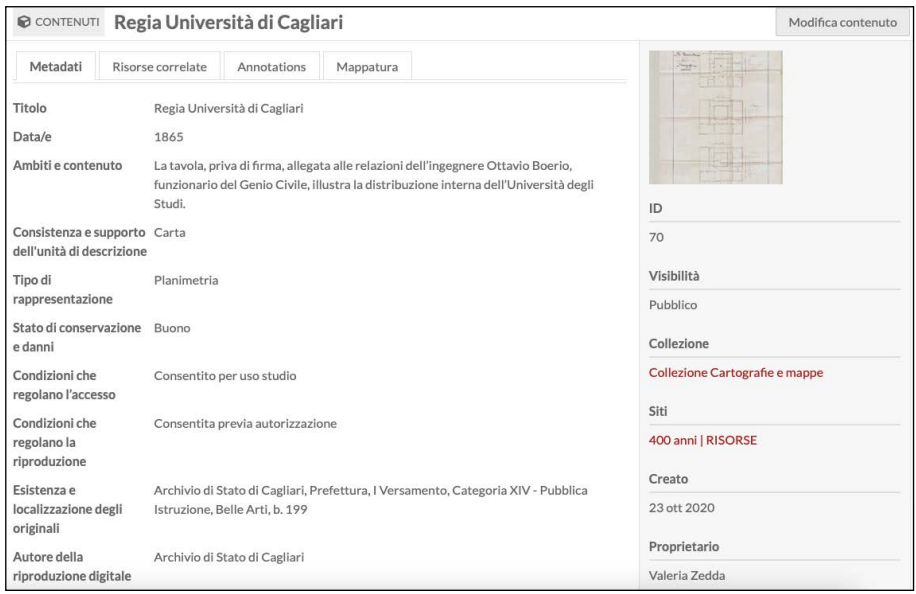

*Fig.40 - Scheda descrittiva di una planimetria in Omeka S.* 

#### *Le schede matrice della Collezione oggetti d'arte68*

In occasione delle celebrazioni per i 400 anni dalla fondazione dell'Università degli Studi di Cagliari è stata realizzata una scheda di catalogo specifca per descrivere gli oggetti d'arte di proprietà dell'Ateneo, da inserirsi nella galleria multimediale attraverso l'utilizzo di Omeka-Semantico (Omeka-S).

Le informazioni sugli oggetti d'arte presi in considerazione per la galleria di 400 Risorse sono state inizialmente inserite in una cartella condivisa su Google Drive. Sulla base di questi dati si è inizialmente lavorato per stabilire la struttura della scheda descrittiva e, successivamente, si è proceduto alla catalogazione<sup>69</sup> e alla creazione di collezioni

<sup>68</sup> Il presente contributo è stato prodotto durante la frequenza del corso di Dottorato in Storia, Beni culturali e Studi internazionali dell'Università degli Studi di Cagliari - XXXV ciclo - con il supporto di una borsa di studio fnanziata con le risorse del P.O.R. Sardegna F.S.E. 2014-2020 - Asse III "Istruzione e Formazione"- Obiettivo Tematico 10, Priorità d'investimento 10ii), Obiettivo specifco 10.5, Azione dell'accordo di Partenariato 10.5.12.

<sup>69</sup> Per catalogazione si intende l'attività di registrazione, descrizione e classifcazione di tutte le tipo-logie di beni culturali.

relative. Detta scheda ha preso ispirazione dagli standard catalografci OA - Opere/oggetti d'arte 2.0070, elaborati dall'Istituto Centrale per il Catalogo e la Documentazione. In Italia, infatti, il responsabile della catalogazione è appunto l'ICCD<sup>71</sup>, un organo del Ministero della Cultura (MiC), che nel corso degli anni ha defnito appositi standard normativi per la descrizione delle informazioni relative alle diverse tipologie di beni.

Una scheda di catalogo raccoglie in modo organizzato e codifcato informazioni riguardanti il bene culturale e, per la compilazione, l'ICCD ha rilasciato nel tempo diversi modelli di scheda (detti anche normative), ciascuno riferito a una precisa tipologia di bene culturale (opera d'arte, fotografa, reperto archeologico ecc.). Tali normative defniscono modalità e vincoli per la compilazione delle voci di una scheda, e sono essenziali per effettuare una catalogazione uniforme a livello nazionale, e vengono aggiornate e rilasciate periodicamente in nuove versioni. Tutte le normative ICCD presentano tra di loro elementi in comune per la descrizione di informazioni generiche di un bene culturale, in più defniscono elementi di descrizione esclusivi della particolare tipologia di bene da rappresentare<sup>72</sup>.

Con la scheda OA (opera e oggetto d'arte) si schedano dipinti, sculture e manufatti di vario genere che abbiano rilevanza dal punto di vista artistico e storico-culturale (ceramiche, oggetti di arredo ecclesiastico, tessuti). Nella sua struttura viene dato particolare rilievo alla defnizione dell'oggetto e alla descrizione delle sue caratteristiche formali; alcuni campi sono dedicati all'identifcazione, alla descrizione e alla classifcazione del soggetto dell'opera. L'articolata strutturazione del campo dedicato a chi ha realizzato l'opera, permette di fornire indicazioni molto dettagliate sia sull'autore che sul suo ambito culturale di provenienza, sulla motivazione dell'attribuzione e sulla committenza.

Il compito della scheda OA dell'ICCD, oltre a identifcare e descrivere in modo corretto e inequivocabile l'opera in tutti i suoi aspetti, ha il compito di registrare informazioni essenziali per una corretta archiviazione dei dati in essa contenuti<sup>73</sup>.

L'Istituto ha inoltre realizzato il Sistema Informativo Generale del Catalogo (SIGEC) che costituisce il catalogo unico dei beni culturali nazionali, per gestire, attraverso strumenti informatici, tutto il processo della catalogazione, dalla pubblicazione delle nuove normative, alla catalogazione sul territorio, fno alla raccolta delle schede informatizzate

<sup>70</sup> http://www.iccd.beniculturali.it/it/ricercanormative/27/oa-opere-oggetti-d-arte-2\_00.

<sup>71</sup> http://www.iccd.beniculturali.it/.

<sup>72</sup> Catalogare le opere d'arte, a cura di M. Amaturo, P. Castellani, 2. Ed., Istituto Centrale per il Cata-logo e la Documentazione, 2006, p. 9.

<sup>73</sup> *Ivi*, p. 23.

e alla loro consultazione. Attraverso il Catalogo generale del patrimonio archeologico, architettonico, storico-artistico e etnoantropologico nazionale, l'ICCD elabora le metodologie di catalogazione e coordina le attività operative degli enti tecnici che la realizzano sul territorio; tutela, conserva e valorizza le proprie collezioni di fotografa storica e di fotografia aerea, e realizza campagne di documentazione del patrimonio culturale; assicura il coordinamento e promuove programmi di digitalizzazione del patrimonio culturale di competenza del MiC<sup>74</sup>.

Rispetto alla scheda OA, la scheda di catalogo da realizzarsi per 400 Risorse è stata snellita sulla base delle informazioni in nostro possesso. La personalizzazione ha però presentato alcuni limiti, pertanto, si è provveduto ad installare su Omeka-S ulteriori vocabolari75. Le ontologie importate sono state diverse, tra cui quelle del SAN, il Sistema Archivistico Nazionale<sup>76</sup>, i cui metadati hanno avuto, nella restituzione fnale, una importanza rilevante, data la specifcità e l'utilità in essi contenuta. Fondamentale, per la realizzazione della scheda matrice, è stato l'uso di Dublin Core (DC), un sistema di metadati costituito da un insieme di elementi essenziali ai fni della descrizione di qualsiasi materiale digitale accessibile dal Web. La creazione di questo progetto è stata mossa dalla necessità, avanzata da archivisti, editori e sviluppatori di software, di avere a disposizione, per l'accesso alle risorse digitali, un insieme di strumenti condivisi.

Gli elementi di descrizione offerti dal Dublin Core sono 15 e costituiscono il DC Metadata Element Set24 (DCES)<sup>77</sup>.

| THE SIMPLE DUBLIN CORE METADATA ELEMENT<br><b>SET (DCMES) CONSISTS OF 15 METADATA</b><br><b>FI FMENTS:</b> |                    |  |  |  |
|----------------------------------------------------------------------------------------------------|--------------------|--|--|--|
| <b>Title</b>                                                                                               | Creator            |  |  |  |
| <b>Subject</b>                                                                                             | <b>Description</b> |  |  |  |
| Publisher                                                                                                  | Contributor        |  |  |  |
| Date                                                                                                    | <b>Type</b>        |  |  |  |
| Format                                                                                                    | <b>Identifier</b>  |  |  |  |
| Source                                                                                                    | Language           |  |  |  |
| Relation                                                                                                   | Coverage           |  |  |  |
| <b>Rights</b>                                                                                              |                    |  |  |  |

*Fig.41 - Set di Metadati Dublin Core.*

- 76 http://www.san.beniculturali.it/web/san/ontologia-san-lod.<br>77 http://dublincore.org/documents/dces.
- http://dublincore.org/documents/dces.

<sup>74</sup> *Ivi*, p. 10.

<sup>75</sup> Una ontologia è una descrizione formale esplicita di un dominio di interesse, descrive le parole comuni e i concetti (signifcati) usati per descrivere e rappresentare un'area di conoscenza (domi-nio).

#### *La scheda matrice*

I campi prescelti e ritenuti fondamentali per la descrizione degli oggetti d'arte dell'Ateneo, tenuto conto delle informazioni in possesso, sono stati: classe; titolo del soggetto, titolo originale; autore dell'opera; defnizione dell'oggetto (ritratto di persona/natura morta, statua a tutto tondo ecc.); identifcazione del soggetto; materia e tecnica; misure (altezza larghezza profondità diametro lunghezza spessore peso); stato di conservazione (stato fisico dell'oggetto); localizzazione geografico-amministrativa attuale (stato, regione, provincia, comune); collocazione specifica (edificio di appartenenza, via, n<sup>°</sup> civico, piano, parete); cronologia generica (secolo/frazione di secolo); cronologia specifca (anno/ data); ente competente per tutela (una persona o organizzazione che possiede o gestisce i diritti sulla risorsa); documentazione fotografca (genere tipo); autore della riproduzione digitale (un'entità responsabile della scheda descrittiva dell'oggetto); data della riproduzione digitale; formato della riproduzione digitale; dimensioni della riproduzione digitale; dimensione del fle; ente schedatore (un'entità responsabile della messa a disposizione della risorsa); creatore (un'entità principalmente responsabile della creazione della risorsa e dati anagrafici); data (di creazione della scheda descrittiva); licenza d'uso (un documento legale che dà il permesso ufficiale di fare qualcosa con la risorsa).

Ciascuno di questi campi descrittivi presenta specifche proprietà. Lunghezza: il numero massimo di caratteri utilizzabili per compilare un campo; ripetitività: quante volte un campo può essere utilizzato per registrare i vari livelli di informazioni di uno stesso tipo; obbligatorietà: la compilazione di un certo campo è obbligatoria. L'obbligatorietà può essere "assoluta", si è obbligati alla compilazione affinché la scheda di catalogo possa essere ritenuta valida; o "di contesto", ossia, se il campo strutturato in cui esso è contenuto è compilato, automaticamente diventa obbligatorio compilare anche quel campo; vocabolario: per la compilazione di un campo semplice o di un sottocampo è disponibile uno specifco strumento terminologico. Può essere "chiuso", ossia il campo può essere compilato solo utilizzando un elenco di termini predefnito e che solamente l'ICCD può estendere con ulteriori voci; "aperto", invece, prevede che il campo sia compilabile utilizzando un elenco di termini che eventualmente il catalogatore può estendere con ulteriori voci. Non è obbligatorio che tutti i campi e i sottocampi siano vincolati all'uso di un vocabolario, possono essere considerati a testo libero, purché rispettino il vincolo dato dalla proprietà di lunghezza; visibilità: si tratta del livello di visibilità in relazione alla possibilità o meno che un campo possa contenere dati riservati per motivi di privacy o di tutela, quindi un livello basso (1) indica che l'informazione contenuta nel campo può essere liberamente fruibile da chiunque; un livello medio (2) che l'informazione contenuta nel campo presenta dati personali riguardanti soggetti privati e quindi riservati; un livello alto (3) indica che l'informazione contenuta nel campo presenta dati riservati che consentono la precisa localizzazione del bene.

In vista di un utilizzo anche per progetti futuri, la scheda così composta ha individuato, per alcuni campi, un livello di obbligatorietà assoluta, mentre per altri un livello di obbligatorietà media. L'autore, ad esempio, ha una obbligatorietà media, poiché non sempre, tra gli oggetti d'arte di proprietà dell'Ateneo, è dato conoscere l'autore e, di conseguenza, le informazioni riguardanti l'anno di nascita e di morte.

Rispetto alla scheda OA dell'ICCD, che deve contenere la prova che attesti il motivo per il quale l'opera è attribuita a quell'autore, (ad esempio, la presenza di una frma), per la scheda di 400 Risorse si è scelto di non inserire questo campo, in quanto non ritenuto fondamentale nella descrizione generale. È stata invece fssata una obbligatorietà assoluta per la materia, la tecnica, le misure, l'unità di misura, ed un livello di obbligatorietà di contesto per l'altezza, la larghezza, e così via.

La compilazione della scheda di catalogazione OA mira a raggiungere un minuzioso livello di descrizione dell'opera per conoscere lo stato fsico dell'opera in virtù di eventuali restauri e/o pratiche di prevenzione, mentre in questo specifco contesto la compilazione di questo campo non è stata resa obbligatoria, a diferenza invece della descrizione, che non deve mai mancare, così come la condizione giuridica (generica e specifca); la specifca sui diritti, l'indicazione del compilatore della scheda con i dati anagrafci, la data. Imprescindibile è anche l'inserimento della documentazione fotografica, poiché una scheda priva di immagini renderebbe pressoché inutile la sua descrizione.

Conclusa la compilazione, si è provveduto a geolocalizzare l'oggetto posizionandolo su mappa. Inoltre, sostituendo l'indirizzo presente di default, è stato possibile assegnargli un nome appropriato ed associare un'immagine, ad esempio la stessa allegata alla scheda.

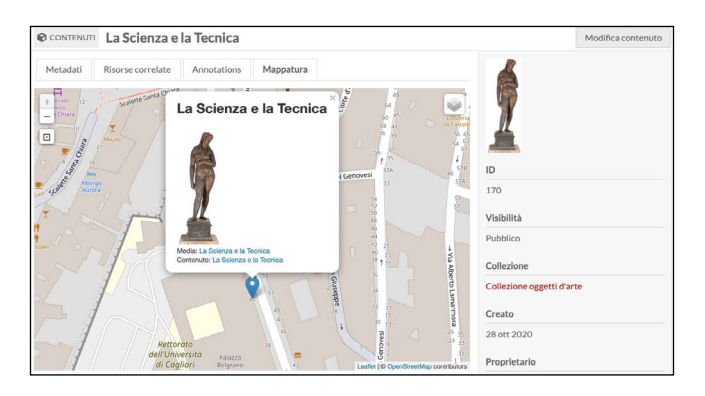

 *Fig.42 - Mappatura di una scheda descrittiva in Omeka S.*

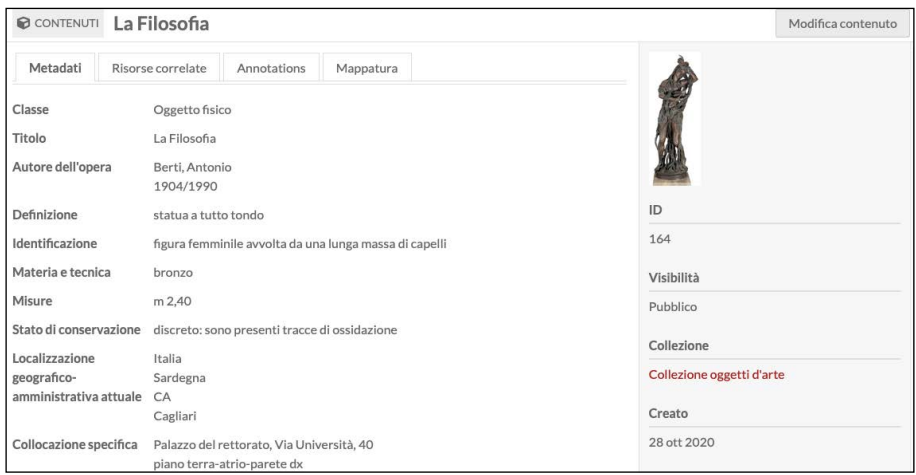

*Fig.43 - Scheda descrittiva di un oggetto fsico in Omeka S.*

Gli oggetti descritti, inseriti all'interno della collezione denominata "Collezione oggetti d'arte", sono: il gonfalone<sup>78</sup>; il ritratto di Ambrogio Machin79; la mazza cerimoniale80; il ritratto di Francesco Antonio Boi<sup>81</sup>; il ritratto di Giovanni Spano<sup>82</sup>; la targa commemorativa del pareggiamento dell'Università di Cagliari<sup>83</sup>; il monumento agli studenti caduti<sup>84</sup>; il pannello decorativo della Cultura rinascimentale<sup>85</sup>; la statua della Filosofia<sup>86</sup>; la statua della Giurisprudenza<sup>87</sup>; la statua della Scienza e della Tecnica<sup>88</sup>; la statua della Medicina<sup>89</sup>.

#### **Le schede matrice della** *Collezione fotografca*

Per l'elaborazione della risorsa fotografica si è fatto riferimento alla Scheda F, le cui norme per la compilazione sono state pubblicate nel novembre 2015 dal Ministero dei Beni e delle Attività culturali e del Turismo per l'Istituto centrale per il Catalogo e la Documentazione.

<sup>78</sup> https://risorse.dh.unica.it/s/400-risorse/item/146.

<sup>79</sup> https://risorse.dh.unica.it/s/400-risorse/item/148.<br>80 https://risorse.dh.unica.it/s/400-risorse/item/150.

https://risorse.dh.unica.it/s/400-risorse/item/150.

<sup>81</sup> https://risorse.dh.unica.it/s/400-risorse/item/152.

<sup>82</sup> https://risorse.dh.unica.it/s/400-risorse/item/156.<br>83 https://risorse.dh.unica.it/s/400-risorse/item/158.

<sup>83</sup> https://risorse.dh.unica.it/s/400-risorse/item/158.<br>84 https://risorse.dh.unica.it/s/400-risorse/item/160.

https://risorse.dh.unica.it/s/400-risorse/item/160.

<sup>85</sup> https://risorse.dh.unica.it/s/400-risorse/item/162.<br>86 https://risorse.dh.unica.it/s/400-risorse/item/164.

https://risorse.dh.unica.it/s/400-risorse/item/164.

<sup>87</sup> https://risorse.dh.unica.it/s/400-risorse/item/166.

<sup>88</sup> https://risorse.dh.unica.it/s/400-risorse/item/170.<br>89 https://risorse.dh.unica.it/s/400-risorse/item/168. https://risorse.dh.unica.it/s/400-risorse/item/168.

Le indicazioni normative presenti in questo documento sono risultate articolate in due sezioni principali: il tracciato delle schede, ovvero una serie di insieme omogenei di informazioni defniti paragraf, a loro volta suddivisi in campi, che possono essere semplici (composti da singole voci) o strutturati (comprensivi di voci ulteriori dette sottocampi); e le norme di compilazione.

Come per la scheda OA, le specifiche proprietà degli elementi della scheda F sono cinque: la lunghezza, la ripetitività, l'obbligatorietà, la presenza di un vocabolario e la difusione pubblica dei dati catalografci sul web. Tutti gli elementi del tracciato sono provvisti di un livello predefnito di "visibilità", atto a proteggere la privacy dei dati riservati che il campo potrebbe contenere.

#### *Il modello di risorsa fotografca*

All'interno della piattaforma risorse.dh.unica.it, il modello di risorsa fotografica è stato configurato in base alle esigenze dei compilatori e degli utenti del museo digitale. Le norme di compilazione della scheda F hanno costituito l'esoscheletro del modello, consentendo una compilazione fedele agli standard individuati dall'ICCD.

Nel dettaglio, la prima voce a comparire nella scheda è quella relativa ai CD codici, campo nel quale vengono inseriti i dati che rendono univoca l'identifcazione a livello nazionale del bene associato alle schede che lo descrivono. Qui compaiono anche l'Ente che ha effettuato la schedatura e l'Ente che ha la competenza per la tutela del bene catalogato.

Secondo livello di descrizione è il TSK, ovvero il Tipo scheda che, tramite una sigla, classifca la specifca tipologia del bene catalogato. Il modello di risorsa prosegue con l'indicazione dell'NCT, o codice univoco, che identifca a livello nazionale il bene e le schede che lo descrivono. Il codice viene generato dai valori dei sottocampi Codice Regione (NCTR<sup>90</sup>) e Numero catalogo generale (NCTN<sup>91</sup>), assegnato dall'ICCD, ed eventualmente del Suffisso (NCTS<sup>92</sup>).

A seguire è indicato l'ECP, stante ad indicare il codice dell'Ente al quale compete la tutela del bene catalogato. L'assegnazione del codice viene efettuata dall'ICCD, che lo trascrive anche all'interno del registro generale dei soggetti accreditati all'effettuazione delle campagne

<sup>90</sup> Con l'NCTR viene indicato il codice della regione in cui ha sede l'Ente competente per tutela sul bene catalogato.

<sup>91</sup> Il numero catalogo generale, o NCTN, è composto da 8 cifre è assegnato dall'ICCD secondo l'ordine progressivo relativo ad una determinata Regione.

<sup>92</sup> L'NCTS o sufsso, è invece un sottocampo da utilizzarsi solo nell'eventualità di un necessario rias-sestamento dei numeri di catalogo generale già assegnati, in occasione della revisione di schede di catalogo pregresse, al fne di modifcare le modalità di schedatura in riferimento all'individuazione del bene.

di catalogazione. È possibile fornire inoltre informazioni relative anche alla presenza e alla funzione dell'ente schedatore, tramite la compilazione del campo AUTJ, che identifca l'Ente responsabile della redazione della scheda di Authority fle AUT.

Informazione di carattere necessario risulta poi essere l'indicazione dell'SGL93, cioè dei dati che indicano il titolo del bene catalogato. Questo campo possiede una struttura piuttosto complessa: è infatti articolato in più sottocampi che forniscono informazioni in merito all'SGLT (titolo proprio),  $SGL<sup>94</sup>$  (titolo parallelo),  $SGLA<sup>95</sup>$  (titolo attribuito) e SGLS<sup>96</sup> (specifiche titolo).

Utili al fne di isolare un dato bene nel tempo sono le indicazioni cronologiche, o PRD, che forniscono un riferimento cronologico per il tipo di localizzazione registrato nel paragrafo (PRDI) e la data fnale di presenza del bene nel luogo preso in considerazione nella sezione (PRDU). I dati relativi invece al luogo o alla circostanza nella quale la diapositiva o la fotografa digitale che si sta schedando è stata realizzata, vengono oferti dall'indicazione dell'LRC, campo anch'esso suddiviso in più sottounità: LRCS, stante ad indicare il nome dello Stato nel quale la ripresa è stata efettuata; LRCR che indica più nello specifco il nome della regione italiana nella quale ha avuto luogo la ripresa (nel caso in cui la ripresa non sia stata efettuata in Italia, in alternativa a questo sottocampo va compilato il sottocampo LRCE - Località estera); LRCP, ad indicare la sigla corrispondente alla provincia italiana nella quale ha avuto luogo la ripresa del bene catalogato; LRCC per indicare il Comune; LRCL per indicare la località generale in cui ha avuto luogo la ripresa del bene catalogato secondo le denominazioni ISTAT aggiornate.

A seguito di queste informazioni, si passa ad analizzare il vero è proprio contenuto rappresentato nell'opera, che viene indicato con la

<sup>93</sup> L'SGLT indica il titolo proprio, o principale che andrà riportato nella stessa forma in cui appare nell'immagine (o su uno dei suoi supporti. Il titolo proprio include anche ogni eventuale titolo al-ternativo (altre denominazioni dell'opera che appaiano insieme al titolo principale) e i comple-menti del titolo proprio (ossia sottotitoli od ulteriori indicazioni che contribuiscono a qualifcare più specifcamente il contenuto dell'immagine).

<sup>94</sup> Nell'eventualità sia presente un titolo parallelo dovrà essere compilato il campo o SGLL, se sull'nell'opera appaiono uno o più titoli paralleli, ossia lo stesso titolo principale tradotto in altre lingue e presentato come equivalente.

<sup>95</sup> Se i titoli sul documento risultano del tutto assenti, il catalogatore dovrà compilare il sottocampo SGLA, titolo attribuito, con un titolo attribuito, desumendolo, se possibile, oppure creandolo in base al contenuto dell'immagine.

<sup>96</sup> Il sottocampo SGLS, specifche titolo, andrà compilato a testo libero ogni qual volta si ripeta il campo SGL con un titolo (proprio, parallelo, o attribuito). Si segnalerà qui la fonte da cui è tratta l'informazione sul titolo riportato e, in particolare, se trattasi di titolo proprio o parallelo (o di va-riante del titolo), si darà indicazione della forma e del luogo in cui esso appare con eventuali note sulla sua paternità.

sigla SGT, la quale fornisce indicazioni inerenti al contesto fgurativo e al contenuto generale e specifico dell'immagine<sup>97</sup>.

Per ciò che concerne l'autore dell'opera, va preso in considerazione il ruolo specifco che l'autore assume nei confronti del bene in esame. È necessario per prima cosa indicare il fotografo esecutore della fotografa, anche se anonimo; se invece il bene catalogato risulta essere stato realizzato in collaborazione da due o più autori, anch'essi saranno riportati nell'ordine, a partire da quello indicato per primo sull'oggetto o sul materiale documentario ad esso connesso.

Passando ai dati tecnici, di estrema rilevanza appare l'indicazione relativa al colore della fotografa. Il campo denominato MTX ofre infatti informazioni inerenti alla colorazione del bene, ovvero se trattasi di fotografa in bianco/nero o a colori. I dati tecnici proseguono con numerose indicazioni, quali la materia del supporto primario (MTCM), Indicazione del procedimento utilizzato per l'esecuzione dell'opera in esame, (MTCT o Tecnica), i dati relativi alle dimensioni del bene in esame (MIS), il formato, con il quale si intende la dimensione standardizzata dei materiali fotografici (FRM). In caso di fotografia digitale si utilizzerà il campo FVC, tramite il quale verranno indicati il tipo di memoria di massa (supporto) e del suo contenitore, le caratteristiche del programma e del formato di memorizzazione. Inoltre, per mezzo della compilazione del campo FVCF è possibile indicare anche il formato di compressione/estensione del fle (come bmp o jpeg).

In ultima istanza, è necessaria la segnalazione delle indicazioni per la diffusione pubblica dei dati catalografici sul web tramite la compilazione del campo AD, accesso ai dati, il cui sottocampo ADS, specifche di accesso ai dati, è a sua volta suddiviso in: ADSP, proflo di accesso, con il quale si indica il proflo di accesso in cui ricade la scheda; ADSM, che presenta la motivazione che ha determinato l'adozione del proflo di accesso; ADSD che fornisce informazioni relative alla data di scadenza per il proflo di accesso specifcato nel sottocampo ADSP, nella forma "anno/mese/giorno" (aaaa/mm/gg).

<sup>97</sup> Il paragrafo SGT, o soggetto, è articolato in due sottocampi: il sottocampo SGTI, identificazione in-dividuazione del/dei soggetto/i raffigurato/i nel bene in esame, che deve essere sempre compi-lato anche se la defnizione del soggetto coincide con il titolo dell'opera e il sottocampo SGTD, o indicazioni sul soggetto, che prevede la descrizione sintetica a testo (abstract) del contenuto dell'immagine o dell'insieme di immagini che costituiscono un bene complesso.

| MODELLO DI RISORSA  |             | Risorsa Fotografica |                                |                                                                                                    |            |
|---------------------|-------------|---------------------|--------------------------------|----------------------------------------------------------------------------------------------------|------------|
| Classe: Immagine    |             |                     |                                |                                                                                                    |            |
| Etichetta originale |             | Tipi di dati        | Etichetta alternativa          | Commento alternativo                                                                                                    | Richiesto? |
|                     |             |                     |                                |                                                                                                    |            |
| identificativo      | 114         | · Text              | CD Codici                      |                                                                                                    | No         |
| Tipo                | 0.00        | · Text              | <b>TSK Tipo scheda</b>         | La natura o il genere della risorsa.                                                                                                    | <b>No</b>  |
| Diritti             | 0.06        | · Text              | ECP Ente competente per tutela | Una persona o organizzazione<br>che possiede o gestisce i diritti<br>sulla risorsa. (es. famiglia -<br>collezione privata; biblioteca,<br>scuola, comune, associazione<br>ecc.) | <b>No</b>  |
| Titolo              | 1222        |                     |                                |                                                                                                    | <b>No</b>  |
| titolo              | $100 - 100$ |                     | Titolo originale               |                                                                                                    | <b>No</b>  |
| Data                | 0.06        | • Timestamp         | Data della ripresa             |                                                                                                    | <b>No</b>  |
| ha luogoProduttore  | 0.06        |                     | Luogo della ripresa            |                                                                                                    | <b>No</b>  |
| Descrizione         | 1880        |                     | Ambiti e contenuto             | Descrizione                                                                                                    | <b>No</b>  |
| autore              | $100 - 100$ |                     | Autore                         |                                                                                                    | No         |
| Oggetto             | 1888        |                     | Indicazione di colore          |                                                                                                    | <b>No</b>  |

*Fig.44 - Modello di risorsa per la descrizione di una fotografa in Omeka S.*

| La ex Clinica medica Aresu<br>CONTENUTI                                                | Modifica contenuto                                                                                                    |                                                  |  |
|----------------------------------------------------------------------------------------|----------------------------------------------------------------------------------------------------|--------------------------------------------------|--|
| Metadati                                                                               | Risorse correlate<br>Annotations<br>Mappatura                                                                                                    |                                                  |  |
| Classe<br><b>TSK Tipo scheda</b><br><b>ECP Ente competente</b><br>per tutela<br>Titolo | Immagine<br>F<br>Università degli Studi di Cagliari<br>La ex Clinica medica Aresu                                                                                                    | ID                                               |  |
| Data della ripresa                                                                     | 2017                                                                                                    | 123                                              |  |
| Luogo della ripresa                                                                    | Cagliari                                                                                                    | Visibilità                                       |  |
| Contenuto                                                                              | La ex Clinica medica intitolata a Mario Aresu, oggi Campus Aresu, sede di alcune aule<br>della Facoltà di Studi Umanistici.<br>Promossa da Mario Aresu, Rettore dal 1932 al 1935, e dopo 19 anni di lavori, la<br>clinica fu inaugurata alla presenza del Ministro della Pubblica istruzione, Antonio<br>Segni, il 25 maggio 1953. | Pubblico<br>Collezione<br>Collezione fotografica |  |
| autore                                                                                 | Caboni                                                                                                    | Siti<br>400 anni   RISORSE                       |  |
| Indicazione di colore                                                                  | <b>BN</b>                                                                                                    |                                                  |  |
| Formato                                                                                | image/jpeg                                                                                                    |                                                  |  |
| Dimensioni<br>dell'immagine                                                            | 2726x2007                                                                                                    | Creato<br>24 ott 2020                            |  |
| Dimensioni del file                                                                    | 209 KB                                                                                                    | Proprietario                                     |  |

*Fig.45 - Scheda descrittiva dell'ex Clinica Aresu in Omeka S.*

La collezione fotografie presenta ad oggi i seguenti contenuti: Biblioteca Universitaria di Cagliari. Sala Settecentesca<sup>98</sup>; Museo di Antichità, il lapidario<sup>99</sup>; Hortus Botanicus Karalitanus<sup>100</sup>; Cagliari (dal Carmine)<sup>101</sup>; vista del quartiere di Castello<sup>102</sup>; la Torre dell'Elefante<sup>103</sup>; Ateneo<sup>104</sup>; il Palazzo Belgrano<sup>105</sup>; abito degli studenti<sup>106</sup>; Giuseppe Peretti e Giovanni Gronchi<sup>107</sup>; feste delle matricole<sup>108</sup>; la ex Clinica medica Aresu<sup>109</sup>; casa dello studente<sup>110</sup>; proteste studentesche del '68<sup>111</sup>; occupazione di Lettere e Filosofia<sup>112</sup>; vista dal Porto<sup>113</sup>; aula Magna del Rettorato<sup>114</sup>; Policlinico Universitario 'Duilio Casula'<sup>115</sup>; visita di Carlo Azeglio Ciampi<sup>116</sup>; laurea honoris causa ad Andrea Camilleri<sup>117</sup>; inaugurazione della Stanza Rosa118; inaugurazione dell'a. a. 2017-2018119; Primavera delle Università120; inaugurazione del CeSAR121; Maria Del Zompo e Eric Kandel<sup>122</sup>; messaggio dei fratelli Pincherle<sup>123</sup>; Contamination Lab (CLab)<sup>124</sup>; l'Università e il COVID-19.

<sup>98</sup> https://risorse.dh.unica.it/s/400-risorse/item/29. 99 https://risorse.dh.unica.it/s/400-risorse/item/108. 100 https://risorse.dh.unica.it/s/400-risorse/item/31. https://risorse.dh.unica.it/s/400-risorse/item/33. 102 https://risorse.dh.unica.it/s/400-risorse/item/110. 103 https://risorse.dh.unica.it/s/400-risorse/item/112. https://risorse.dh.unica.it/s/400-risorse/item/114. 105 https://risorse.dh.unica.it/s/400-risorse/item/116.<br>106 https://risorse.dh.unica.it/s/400-risorse/item/118 https://risorse.dh.unica.it/s/400-risorse/item/118. 107 https://risorse.dh.unica.it/s/400-risorse/item/133. 108 https://risorse.dh.unica.it/s/400-risorse/item/72. https://risorse.dh.unica.it/s/400-risorse/item/123. 110 https://risorse.dh.unica.it/s/400-risorse/item/125. 111 https://risorse.dh.unica.it/s/400-risorse/item/127.<br>112 https://risorse.dh.unica.it/s/400-risorse/item/131. https://risorse.dh.unica.it/s/400-risorse/item/131. 113 https://risorse.dh.unica.it/s/400-risorse/item/35. 114 https://risorse.dh.unica.it/s/400-risorse/item/37. https://risorse.dh.unica.it/s/400-risorse/item/138. 116 https://risorse.dh.unica.it/s/400-risorse/item/140. 117 https://risorse.dh.unica.it/s/400-risorse/item/142. https://risorse.dh.unica.it/s/400-risorse/item/43. 119 https://risorse.dh.unica.it/s/400-risorse/item/144. 120 https://risorse.dh.unica.it/s/400-risorse/item/39. https://risorse.dh.unica.it/s/400-risorse/item/177. 122 https://risorse.dh.unica.it/s/400-risorse/item/41. 123 https://risorse.dh.unica.it/s/400-risorse/item/121.<br>124 https://risorse.dh.unica.it/s/400-risorse/item/172. 124 https://risorse.dh.unica.it/s/400-risorse/item/172.

Per visitare la piattaforma **400 anni Risorse** inquadra il seguente QRCO-DE:

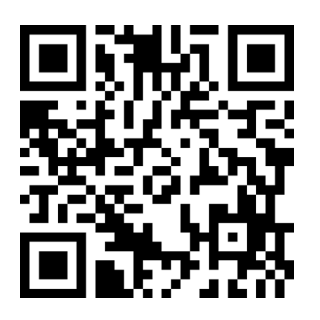

Per navigare nel patrimonio dell'**Archivio storico dell'Università degli Studi di Cagliari** inquadra il QRCODE:

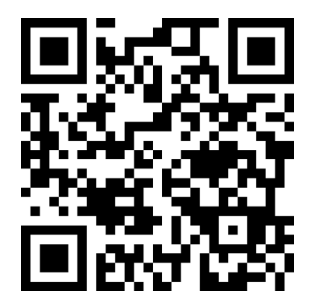

Il secondo volume della collana "Quaderni del LUDiCa" dà conto degli esiti delle edizioni 2020 e 2021 del LUDiCa, il laboratorio di umanistica digitale dell'Università di Cagliari. Due edizioni che si sono tenute a distanza a causa della pandemia da Covid-19. L'improvvisa e inattesa piega presa dagli eventi ha portato al ripensamento integrale del flusso di lavoro, per adattarlo alla nuova "distanza" digitale imposta dalle contingenze. Condurre una ricerca d'ambito umanistico da remoto, con attrezzi digitali, e percorrere l'intera filiera che consente di trasformare un insieme sparso di dati in un oggetto informativo strutturato e pubblicato digitalmente è stato difficile, ma ha dato vita a esperienze molto formative, ricche di spunti ed esiti di interessanti e per tanti versi inattesi. Questi esiti formano il centro del racconto di questo volume, come sempre curato direttamente da coloro che sono stati protagonisti del laboratorio.

ISBN online: 978-88-3312-086-7 DOI: 10.13125/unicapress.978-88-3312-086-7